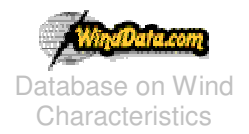

# Howto open an account?

### Why do I need to open an account?

This website is a scientific project on Wind Characteristics This database contains four different categories of wind data

- 1. Time series of wind characteristics,
- 2. Time series of wind turbine responses,
- 3. Wind resource data and
- 4. Wind farm data.

The operation and maintenance is funded by Sweden, Norway, The Netherlands, United States, Japan and Denmark as an IEA R&D Wind Agreement; Annex XVII.

To access to database via web interface you need an account and with this account you may also ask for an FTP account to download the time series files directly from FTP server. You may ask for FTP account after you opened your account via admin\_at\_[winddata.com](mailto:admin@winddata.com)

## I checked out the Sign-up page, there are 4 different types of accounts. What are the differences?

Yes, currently we have 4 different types of accounts as follows.

- **TRIAL ACCOUNT:** This account type is for the users who want to see the working web interface. You can use all the options as the other users but you can only do this for 2-selected sites, TJARE (DK) and GORGONIO (USA). Trial period is 1 day. After this period your account will expire. Trial users also can access to FTP server with the following configuration.
	- o FTP ADDRESS: 130.226.56.150
	- o USERNAME: YOUR USER NAME HERE
	- o PASSWORD: YOUR PASSWORD HERE

 Every user can download time series files of the sites TJARE (DK) and GORGONIO (USA) with this method. We advice you to do that to see what you can get from the site.

-

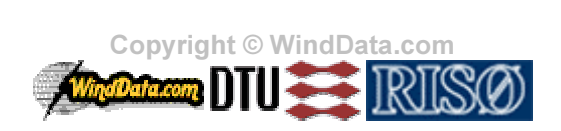

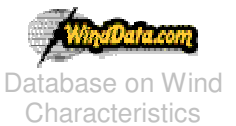

Database on Wind Technical University of Denmark **HOWTO DOCUMENT** Last modified: 13-06-2003 Nils Koppels Allé Building-403 DK-2800 Kgs.Lyngby DENMARK

- **PAYPAL ACCOUNT:** This account type is for the users who want to access to database with all features. Period is 1 day, 1 week, 1 month or 1 year. After this period your account will be expired. PayPal users also can access to FTP server with the following configuration.
	- o FTP ADDRESS: 130.226.56.150
	- o USERNAME: YOU\_USERNAME\_HERE
	- o PASSWORD: YOUR PASSWORD HERE

You can download any time series you want.

- **PARTNERSHIP ACCOUNT:** This account type is for the users who are from Denmark. Period is till the end of the 2003. After this period your account will be expired. Partnership users also can access to FTP server with the following configuration.
	- o FTP ADDRESS: 130.226.56.150
	- o USERNAME: YOU\_USERNAME\_HERE
	- o PASSWORD: YOUR\_PASSWORD\_HERE

You can download any time series you want.

Applications will be processed manually in 72 hours. When you application has been approved you will receive an e-mail from us with your username, password for both web and FTP access.

#### **IMPORTANT NOTICE:**

•

If you are from outside the ANNEX XVII countries, you may apply for a partnership account if you have wind data of interest and will share these with WindData.com. To do this, simply send e-mail to admin\_at\_[winddata.co w](mailto:admin@winddata.com)ith detailed information of the data you have. If you are outside ANNEX XVII agreement and do not have data to share please do not apply for a partnership account.

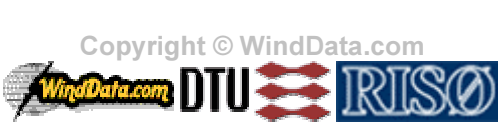

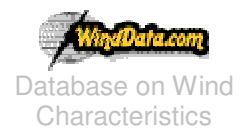

**HOWTO DOCUMENT** Last modified: 13-06-2003 Technical University of Denmark Nils Koppels Allé Building-403 DK-2800 Kgs.Lyngby DENMARK

### How do I apply for one of these account types?

Here are the step-by-step examples.

(All dates information you will receive from us is DCT (Danish Central Time)

#### **TRIAL ACCOUNT**

- 1) Go t[o http://www.winddata.com a](http://www.winddata.com/)nd Click on SIGN-UP
- 2) Choose the TRIAL account and fill out the form
- 3) You will have an e-mail like follows in 10 minutes.

You are getting this mail because you have registered for a trial account at http://www.winddata.com

Your trial account has been setup and it is ready to use. Login information and the period of your account has been also mentioned are as follows.

USERNAME : YOU USERNAME HERE ^;G[Z[@\_= Z` Ma Gb
^;G[@[@\_X ` ( START DATE: 2003-06-08 15:45:53  $END$  DATE: 2003-06-15 15:45:53

Please, do not hesitate to contact with us using this email address anytime you want. We have also a online support system at http://winddata.mek.dtu.dk/helpdesk/ssm/

Regards, WindData.com Team http://www.winddata.com

- 4) Go back t[o http://www.winddata.com a](http://www.winddata.com/)nd click on Find Data.
- 5) Your username and password will be confirmed through the e-mail.

# PARTNERSHIP ACCOUNT

- 1) Go t[o http://www.winddata.com a](http://www.winddata.com/)nd Click on SIGN-UP
- 2) Choose the PARTNERSHIP ACCOUNT

Convriaht © Winc **MARANTO DTUE** 

 $3/4$ 

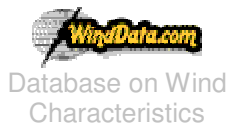

**HOWTO DOCUMENT** Last modified: 13-06-2003 **Technical University of Denmark** Nils Koppels Allé Building-403 DK-2800 Kgs.Lyngby DENMARK

- 3) Read the information and fill out the form
- 4) You will have an e-mail like follows in 10 minutes.

#### YOU\_NAME\_HERE,

You are getting this mail because you have applied for a partnership account at http://www.winddata.com

Login information and the period of your account will be send to you with the next email.

Please, do not hesitate to contact us using this email address anytime you want. We have also an online support system at http://winddata.mek.dtu.dk/helpdesk/ssm/

Regards, WindData.com Team http://www.winddata.com

5) Your application will be processed manually and you will get an e-mail in 72 hours like the one in TRIAL **ACCOUNT STEP 3** 

# **PAYPAL ACCOUNT = INSTANT PAY ACCOUNT**

- 1) Go to http://www.winddata.com and Click on SIGN-UP
- 2) Choose the PAYPAL ACCOUNT
- 3) Read the information and choose the account period type by clicking the Buy Now button.
- 4) If you have already a paypal account click on Login Now. If you do not have one yet, fill out the form below the "Enter Your Credit Card Information".
- 5) When you have done with the paypal a connection between PayPal and WindData.com server will be made instantly and you account will be created. You will get an e-mail as in the TRIAL ACCOUNT.

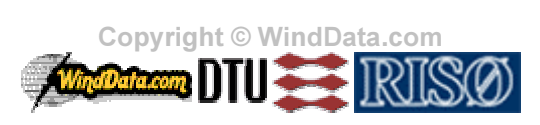

 $4/4$